Download SSF MyCompApp for Android (Google Play) or Apple (App Store).

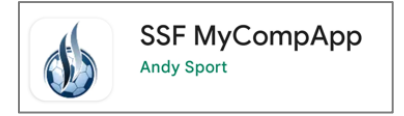

Create a profile. If you use the same email address as your PlayFootball account, the app will automatically link your teams.

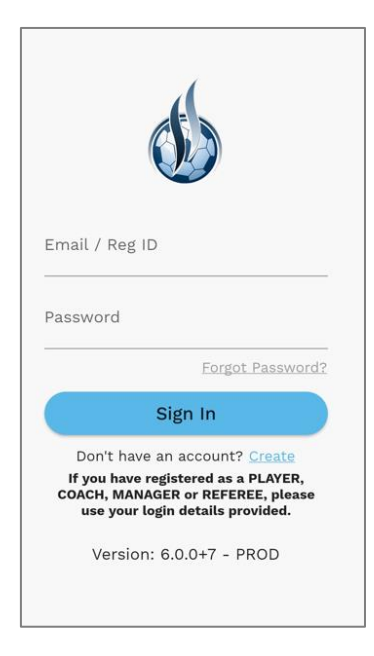

After you have signed in, ensure you are in the current Season. Should be "Season 2023".

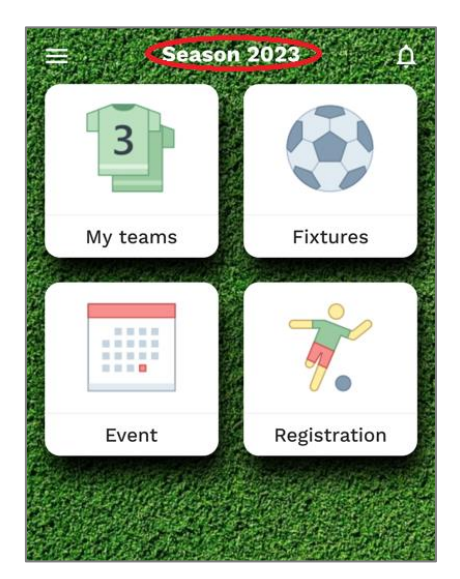

Go to My Teams to check if your team has transferred across.

If your team list is empty, go to the search symbol (top right) and select GUFC from the dropdown list and your age group. Find your team in the list and then select the favourite icon.

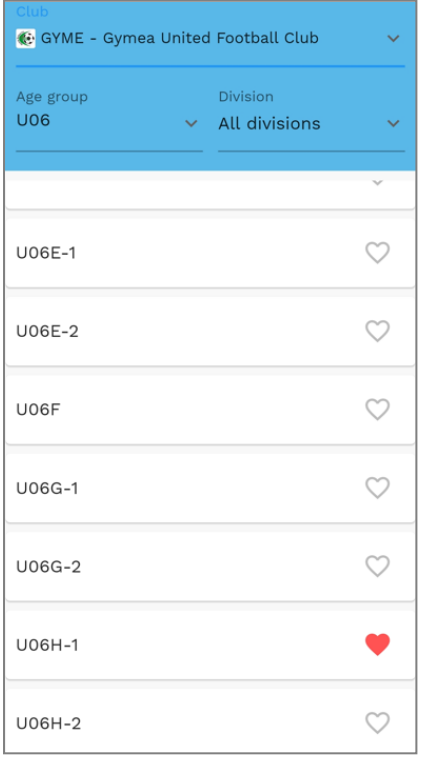

On the main screen, select Fixtures and all upcoming game dates and times will be shown.

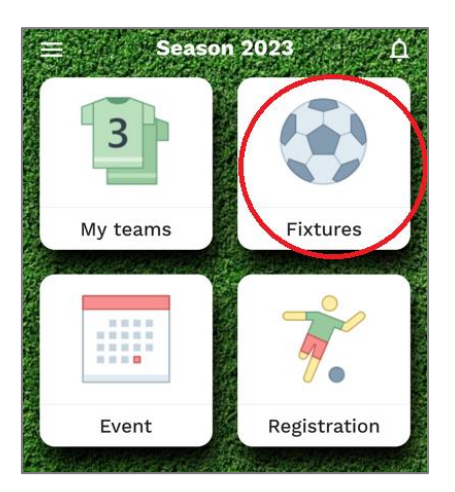

Click on the fixture for further details. (If you are unsure of the field location, there is a map pin next to the Field icon.)

Any updates to your Published Fixtures will cause a Notification to be pushed to your phone (if Notifications are selected on your phone settings).